# **Unit R082 – Creating digital graphics**

## **Technical Compatibility of Images**

### *Instructions and answers for teachers*

*These instructions should accompany the OCR resource 'Technical Compatibility of Images' activity which supports OCR Cambridge Nationals in Creative iMedia Level 1/Level 2 Unit R082 – Creating digital graphics.*

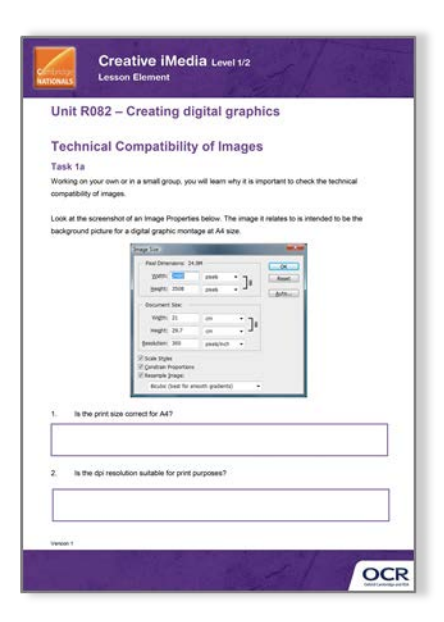

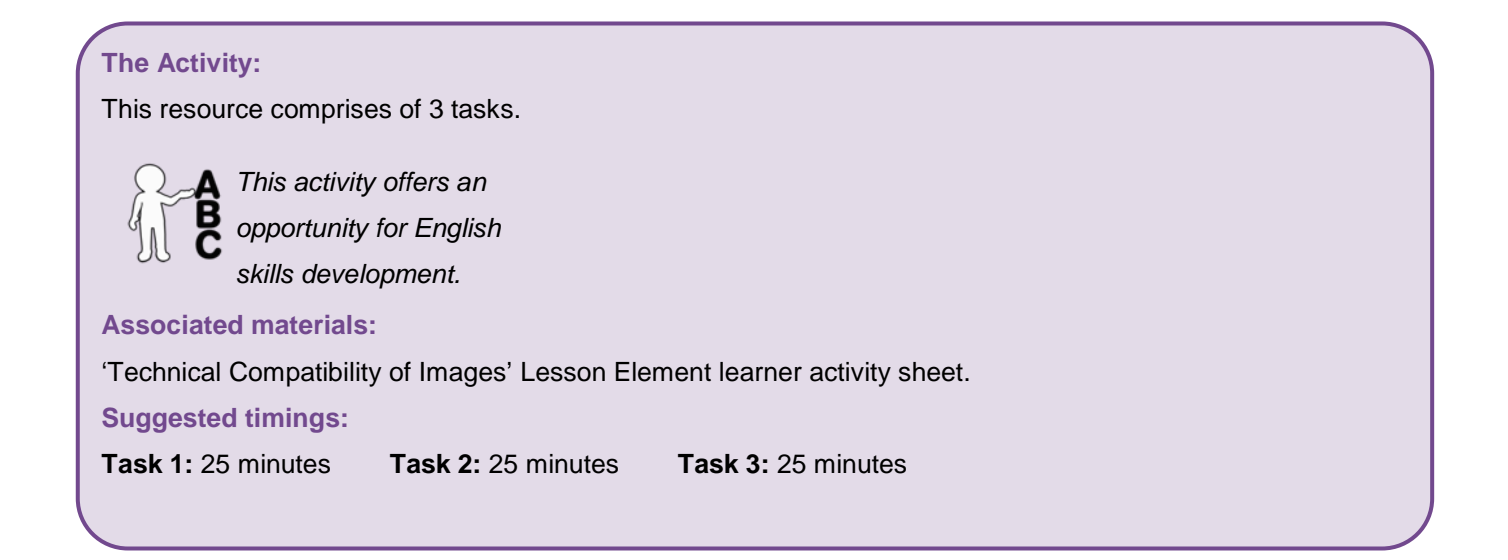

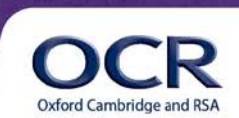

**C**ambridge

**NATIONALS** 

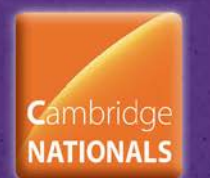

#### **Introduction**

This lesson element enables learners to develop their knowledge in relation to resizing an image so that it is compatible with the digital graphic to be created ie converting the dpi resolution from 72 to 300.

The activities also demonstrate the effect of excessive enlargement of a low resolution image so that the image quality is very poor. Teachers could also explain how technical compatibility includes colour modes and profile of each different image.

#### **Task 1a**

Working on your own or in a small group, you will learn why it is important to check the technical compatibility of images.

Look at the screenshot of an Image Properties below. The image it relates to is intended to be the background picture for a digital graphic montage at A4 size.

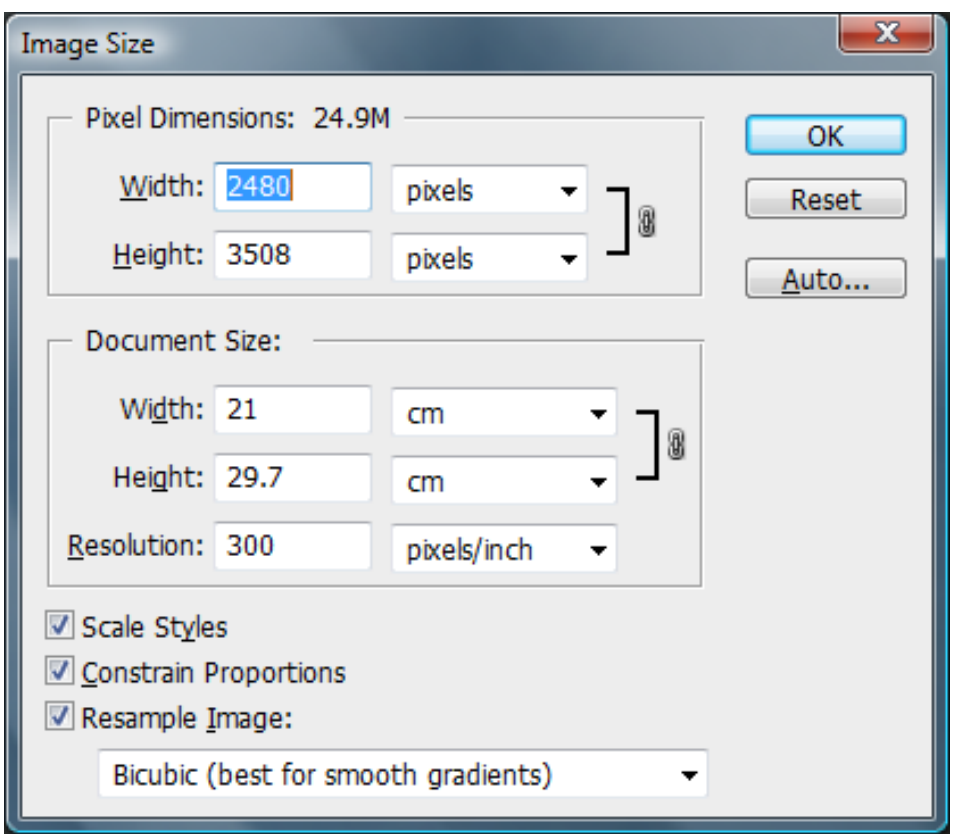

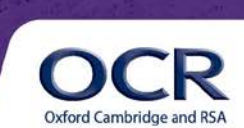

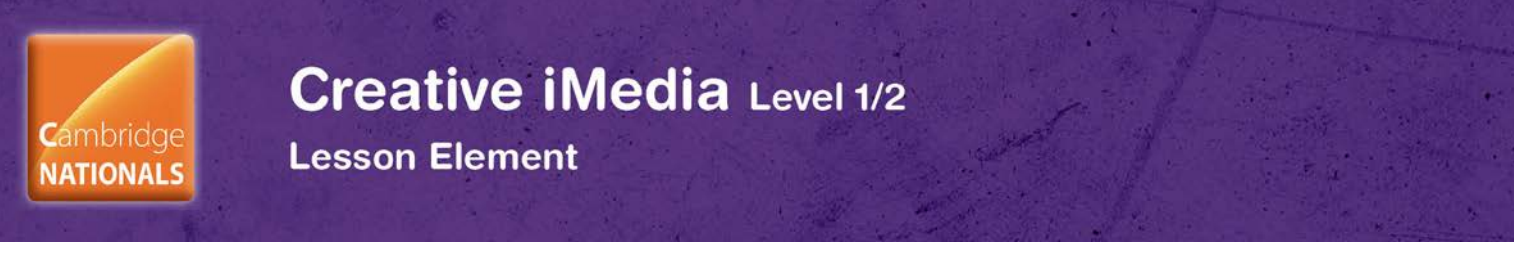

1. Is the print size correct for A4?

Yes – 21cm x 29.7cm

2. Is the dpi resolution suitable for print purposes?

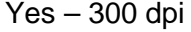

Now consider a smaller image that will be positioned on the main background picture. The properties for this image are shown in the screenshot below:

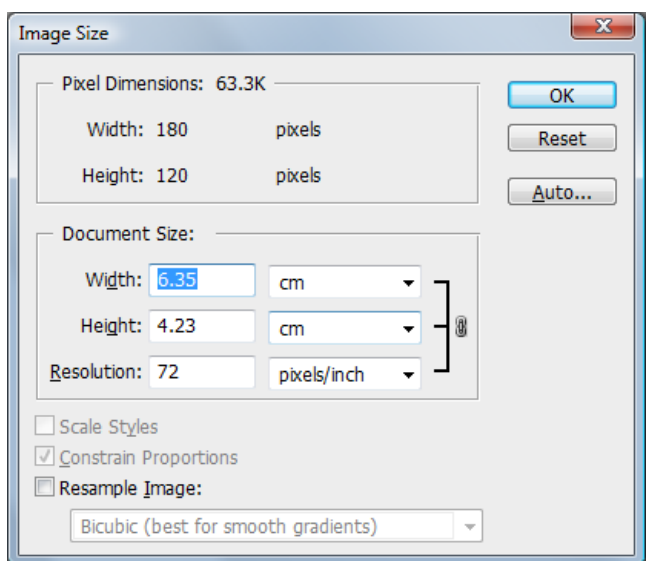

3. What is the dpi resolution of this image?

72

Let's convert this to a suitable print resolution of 300 dpi to be compatible with our background picture:

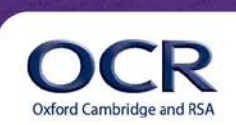

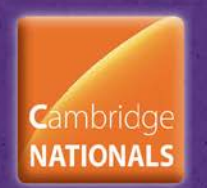

# **Creative iMedia Level 1/2**

**Lesson Element** 

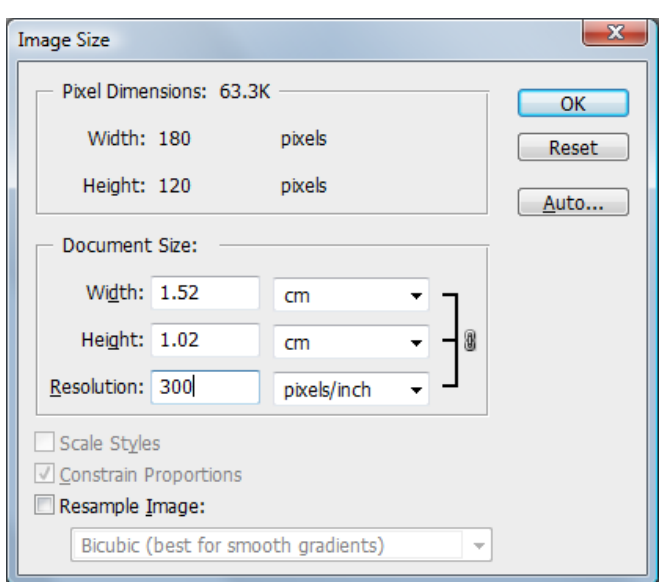

4. What will be the size of this smaller image on our A4 page?

1.52cm x 1.02cm

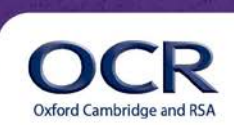

### **Creative iMedia Level 1/2**

**Lesson Element** 

### **Task 1b**

Another option when changing the image properties is to resample the image. This will increase the number of pixels so it is possible to use a lower resolution web file in a print based product. There are some limitations to this – if the detail was not in the original image then it cannot be created by the image editing software. Practice with an image at 72dpi and resample this up to 300 dpi using the option to 'Resample image'. A suggested image is 'Nuts.jpg' from the OCR Resources Image library located in the Support Materials section of the Creative iMedia Qualifications page

[http://www.ocr.org.uk/qualifications/creative-imedia-level-1-2-award-certificate-j807-j817/:](http://www.ocr.org.uk/qualifications/creative-imedia-level-1-2-award-certificate-j807-j817/)

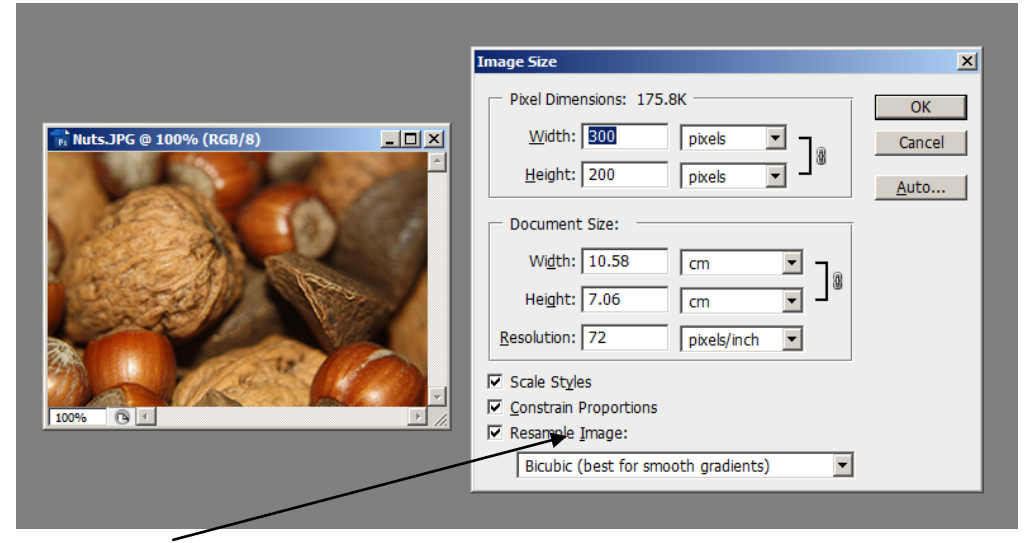

Resampled to 300dpi – note the change in pixel dimensions:

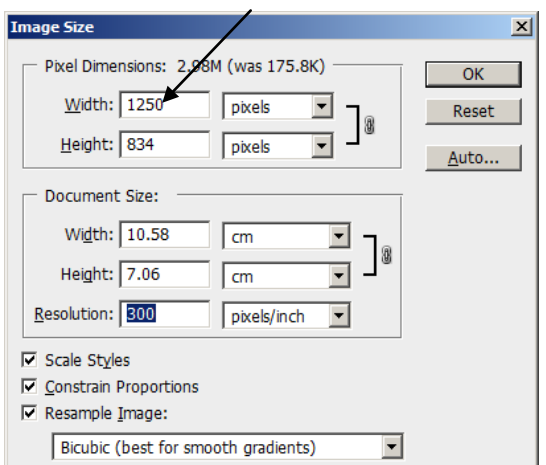

Can you tell the difference? Zoom in to 100% - is it still sharp?

Teachers could show that enlargement through resampling means that the image will not be as sharp as one that was originally created at with a high pixel count.

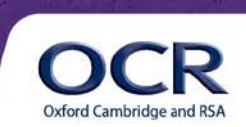

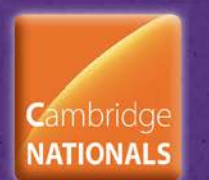

### **Creative iMedia Level 1/2 Lesson Element**

### **Task 2**

Look at the two images below.

Image 1 is a high resolution image. Image 2 is a low resolution image.

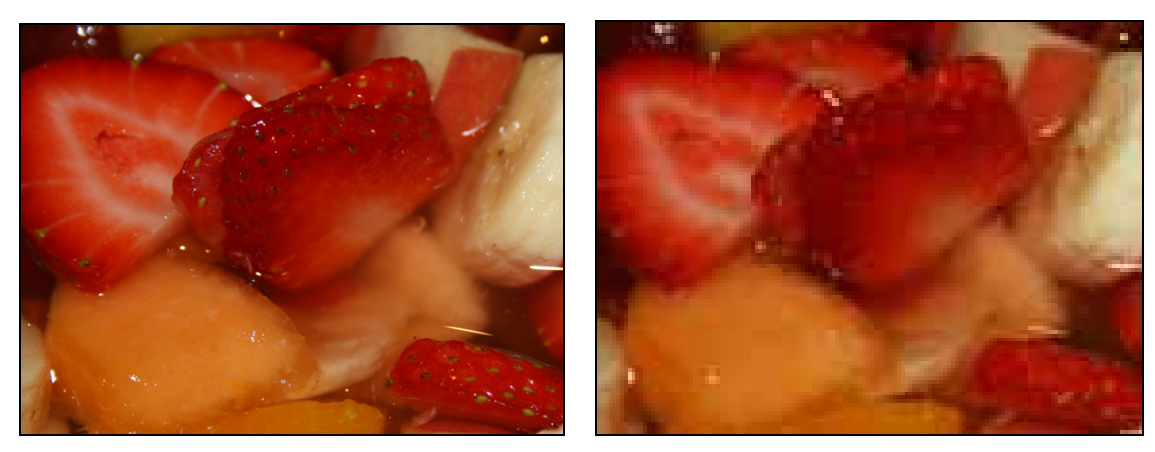

Image 1 and 1 Image 2

Comment on the image quality for the two images. What differences are there? Add your comments to the box below.

Image 1 is sharp, with good clean edges.

Image 2 is slightly blurred. It is not sharp and edges are not well defined.

These two images can be downloaded from the OCR Resources Image library located in the Support Materials section of the Creative iMedia Qualifications page [http://www.ocr.org.uk/qualifications/creative](http://www.ocr.org.uk/qualifications/creative-imedia-level-1-2-award-certificate-j807-j817/)[imedia-level-1-2-award-certificate-j807-j817/:](http://www.ocr.org.uk/qualifications/creative-imedia-level-1-2-award-certificate-j807-j817/)

You can open these two images in your image editing software to compare them. Experiment with scaling by enlarging Image 2 – drag one of the corners outwards using the move tool (or equivalent).

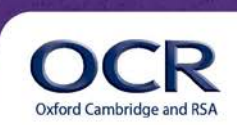

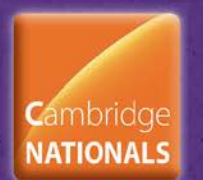

#### **Task 3**

Search for and save some copyright free images from the internet, or access some of the Internetalternative images from the OCR Resources Image library (located in the Support Materials section of the Creative iMedia Qualifications page [http://www.ocr.org.uk/qualifications/creative-imedia-level-1-2](http://www.ocr.org.uk/qualifications/creative-imedia-level-1-2-award-certificate-j807-j817/) [award-certificate-j807-j817/\)](http://www.ocr.org.uk/qualifications/creative-imedia-level-1-2-award-certificate-j807-j817/). Remember to right click as *Save Image As*, rather than copy and paste the image.

These images will probably be 72 dpi. Look at the Image properties to examine the number of pixels in the image and see how big they could be when used in a montage for a print product. Use the table below to summarise your results:

Example answers are listed below.

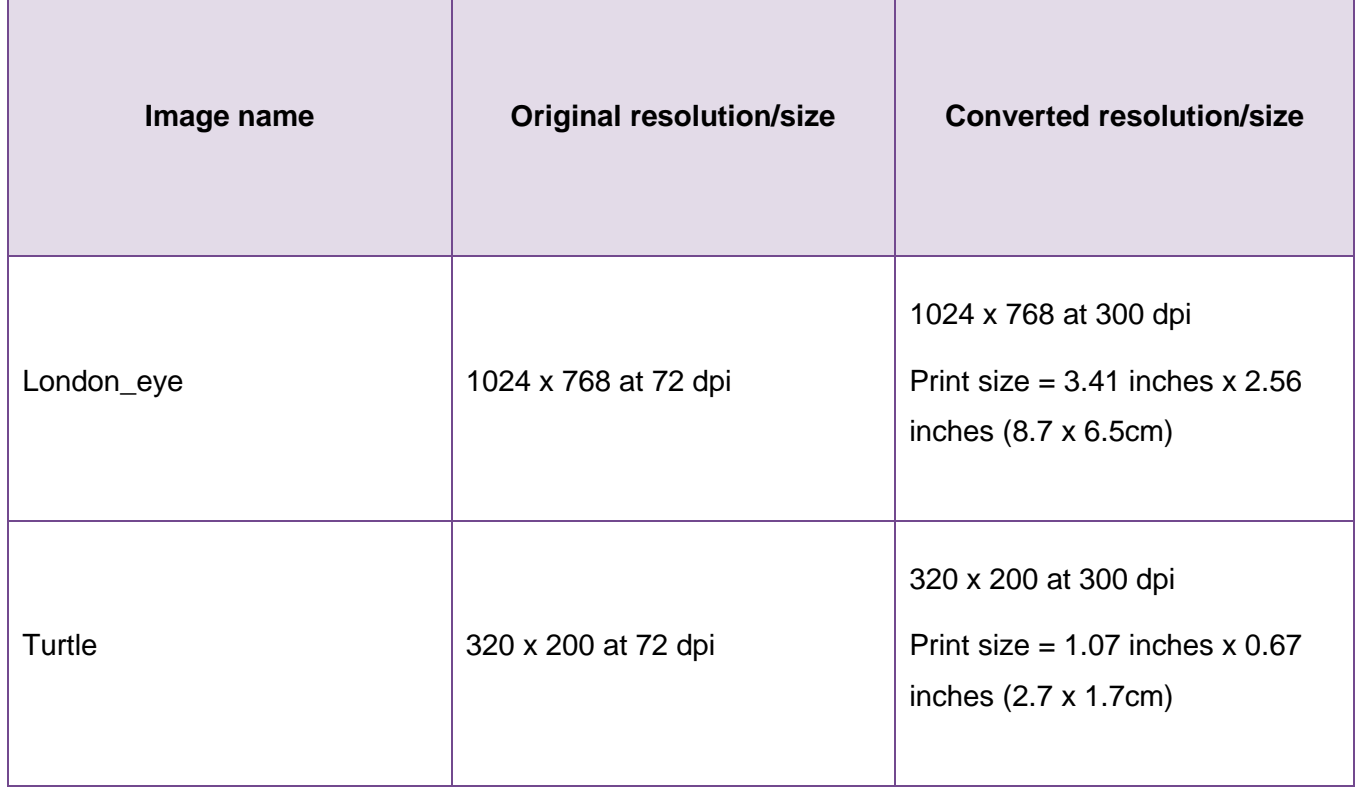

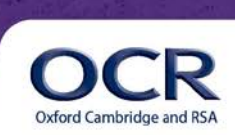

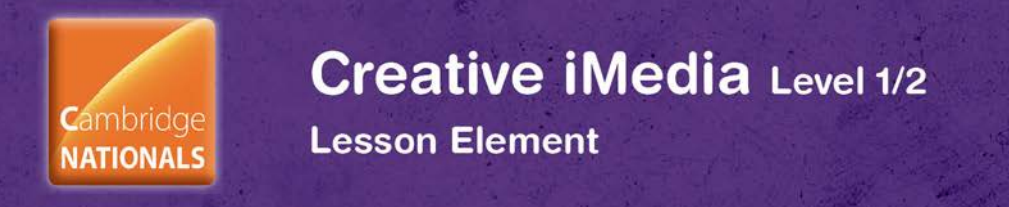

Teachers could also explain the following:

When using images from a picture library or digital camera learners might see the following message when creating a montage:

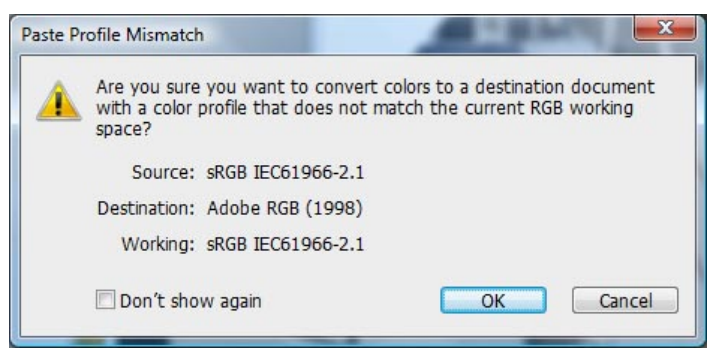

Teachers could explain how technical compatibility includes colour modes and profile of each different image. Images from the internet will be sRGB but some digital cameras and artwork can be setup to use Adobe RGB.

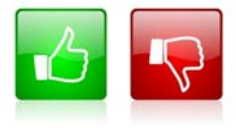

[W](mailto:resources.feedback@ocr.org.uk?subject=I%20disliked%20the%20Cambridge%20Nationals%20in%20Creative%20iMedia%20(Level%201/2)%20Unit%20R082%20-%20Technical%20Compatibility%20of%20Images%20%20-%20%20Lesson%20Element%20Teachers)e'd like to know your view on the resources we produce. By clicking on the 'Like' or 'Dislike' button you can help us to ensure that our resources work for you. When the email template pops up please add additional comments if you wish and then just click 'Send'. Thank you.

If you do not currently offer this OCR qualification but would like to do so, please complete the Expression of Interest Form which can be found here[: www.ocr.org.uk/expression-of-interest](http://www.ocr.org.uk/expression-of-interest)

#### **OCR Resources**: *the small print*

OCR's resources are provided to support the teaching of OCR specifications, but in no way constitute an endorsed teaching method that is required by the Board, and the decision to use them lies with the individual teacher. Whilst every effort is made to ensure the accuracy of the content, OCR cannot be held responsible for any errors or omissions within these resources. We update our resources on a regular basis, so please check the OCR website to ensure you have the most up to date version.

© OCR 2015 - This resource may be freely copied and distributed, as long as the OCR logo and this message remain intact and OCR is acknowledged as the originator of this work.

OCR acknowledges the use of the following content: English icon: Air0ne/Shutterstock.com, Thumbs up and down icons: alexwhite/Shutterstock.com

Please get in touch if you want to discuss the accessibility of resources we offer to support delivery of our qualifications[: resources.feedback@ocr.org.uk](mailto:resources.feedback@ocr.org.uk)

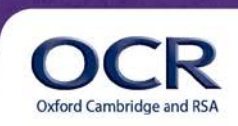